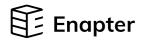

# ENP-AI4 Analog Intput

**Quick Start Guide** 

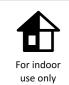

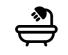

For humid environments, additional IP68 protection is needed

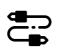

Regularly check all parts for damage

## Follow the Enapter App Instructions to Connect the Device to Enapter Cloud

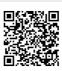

To download the app, scan the QR-code with your Android or Apple mobile phone or visit <u>app.enapter.com</u>

Open the Enapter app and create an account.

Follow the steps to create a site.

Press the Add device button.

Scan QR-code located on the back side of the top cover of the device.

If you can't scan the QR code, enter the device ID and PIN manually. Find them on the side of the module.

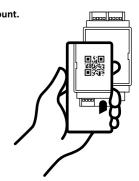

# Connect the Module to the Endpoint Device and External Power Supply

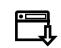

All information about Enapter devices can be found at <u>handbook.enapter.com.</u>

Contact support at support@enapter.com.

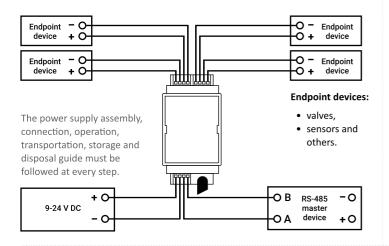

### Flip Cover After Setup to Protect the QR Code

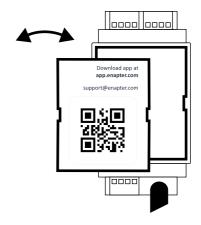

#### 2 Screw Wi-Fi Antenna into the Port

Module sends the collected data to the Enapter Gateway and Cloud via secure wireless connection:

• Wi-Fi 2.4 GHz
• Bluetooth 4.0 LE

Make sure the antenna is connected to the port.

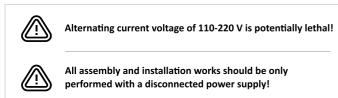

5 Monitor Device Activity

During normal operation, the LEDs indicate the status of the module. Monitor device activity in **Enapter App** or **Enapter Cloud.** 

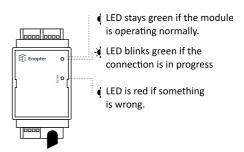